2015-06 Printed in China.

SupportAssist Check and update your computer 检查和更新您的计算机 檢查並更新您的電腦

컴퓨터 검사 및 업데이트

Register your computer 注册您的计算机 | 註冊您的電腦 컴 퓨 터 등 록

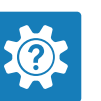

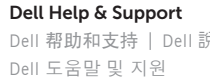

Dell 帮助和支持 | Dell 說明及支援

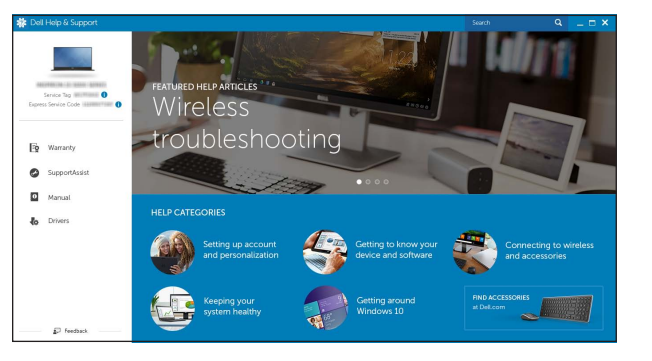

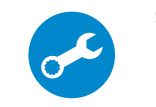

## Connect the power adapter and 1 press the power button

连接电源适配器并按下电源按钮 連接電源轉接器然後按下電源按鈕 전원 어댑터를 연결하고 전원 버튼을 누 릅 니 다

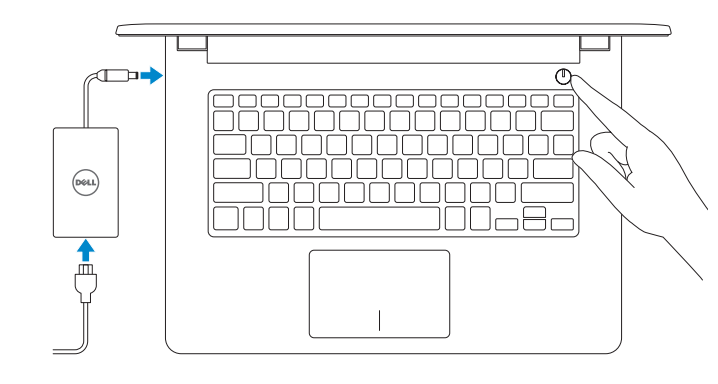

# Quick Start Guide

(DELL)

快 速 入 门 指 南 快 速 入 門 指 南 빠른 시작 안내서

# Inspiron 14

3000 Series

## 2 Finish operating system setup

完成操作系统设置 | 完成作業系統設定 운영 체제 설치 완료

#### Windows

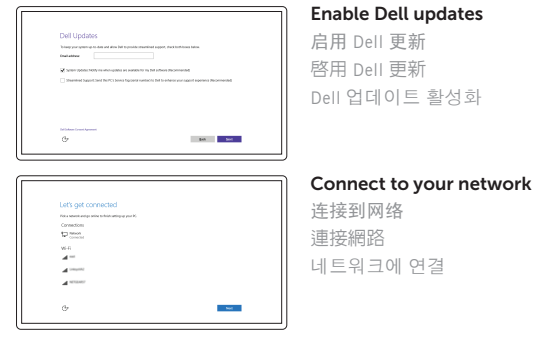

**NOTE:** If you are connecting to a secured wireless network, enter the password for the wireless network access when prompted.

注:如果您要连接加密的无线网络,请在提示时输入访问该无线网络所需的密码。 註:如果您要連線至安全的無線網路,請在提示下輸入存取無線網路的密碼。 주: 보안된 무선 네트워크에 연결하는 경우 프롬프트 메시지가 표시되면 무선 네트워크 액세스 암호를 입력하십시오.

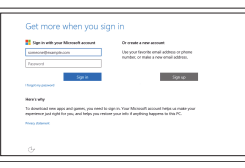

Contact Dell 与 Dell 联络 | 與 Dell 公司聯絡 Dell사에 문의합니다

#### Sign in to your Microsoft account or create a local account

登录您的 Microsoft 帐户或创建本地帐户 登入您的 Microsoft 帳號或建立本機帳號 Microsoft 계정에 로그인 또는 로컬 계정 생성

#### In Windows search, type Recovery, click Create a recovery media, and follow the instructions on the screen.

在 Windows 搜索中,输入恢复,单击创建恢复介质,然后按照屏幕上的说明操作。 在 Windows 搜尋中,輸入 Recovery,按一下建立復原媒體,然後依照畫面上的指示進行。 Windows 검색에서 **복구**를 입력한 후, **복구 미디어 생성**을 클릭한 다음 화면의 지침을 따릅니다.

#### Ubuntu

Follow the instructions on the screen to finish setup. 按照屏幕上的说明完成设置。 按照螢幕上的指示完成設定。 설치를 완료하려면 화면의 지시사항을 따르십시오.

Product support and manuals 产品支持和手册 產品支援與手冊 제품 지원 및 설명서

Dell.com/support Dell.com/support/manuals Dell.com/support/windows Dell.com/support/linux

Dell.com/contactdell

Regulatory and safety 管制和安全 | 管制與安 全 규 정 및 안 전

Dell.com/regulatory\_compliance

Regulatory model 管制型号 | 安規型號 규정 모델

P60G

Regulatory type 管制类型 | 安規類 型 규 정 유 형

P60G004

Computer model 计算机型号 | 電腦 型 號 컴 퓨 터 모 델

Inspiron 14-3459 Inspiron 14-3459 系 列

© 2015 Dell Inc. © 2015 Microsoft Corporation. © 2015 Canonical Ltd.

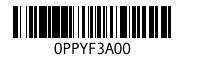

### Locate Dell apps in Windows

在 Windows 中查找 Dell 应用程序 | 在 Windows 中找到 Dell 應用程式 Windows에서 Dell 앱 찾기

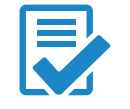

#### Create recovery media for Windows

创建 Windows 的恢复介质 建立 Windows 的復原媒體 Windows용 복구 미디어 생성

# Shortcut keys

快捷键 | 捷徑鍵 바로 가기 키

Mute audio

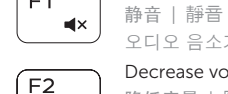

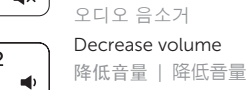

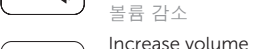

#### Play/Pause  $F5$

播放/暂停 | 播放/暫停 재생/일시 중지

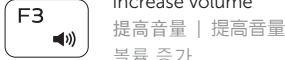

 $\overline{\phantom{a}}$ 

 $\sim$   $\sim$   $\sim$ 

 $H =$ 

 $\rightarrow$  11 

 $F4$ 

#### 볼 륨 증 가 Play previous track/chapter

播放上一音轨/单元 | 播放上一首曲目/上一個章節 이전 트랙/챕터 재생

#### $\overline{\phantom{a}}$ Play next track/chapter

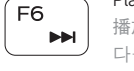

#### 播放下一音轨/单元 | 播放下一首曲目/下一個章節

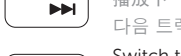

다음 트랙/챕터 재생

#### Search ſ F9 i

#### Switch to external display

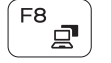

#### 切换到外部显示器 | 切換至外部顯示器 외부 디스플레이로 전환

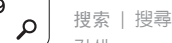

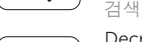

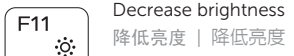

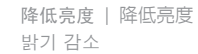

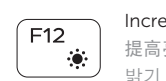

## Increase brightness

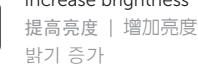

# - Fn

#### Toggle Fn-key lock

切换 Fn 键锁 | 切換 Fn 鍵鎖定 Fn 키 잠금 전환

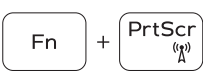

## Turn off/on wireless

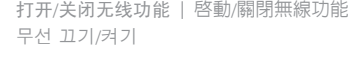

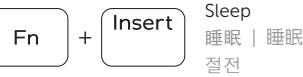

Esc

#### Toggle between power and battery-status light/ hard-drive activity light

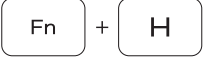

在电源和电池状态指示灯/硬盘驱动器活动指示灯间切换 在電源和電池狀態指示燈/硬碟活動指示燈之間切換 전원, 배터리 상태등/하드 드라이브 작동 표시등 토글

#### NOTE: For more information, see *Specifications* at Dell.com/support .

- 注:有关详细信息,请参阅 Dell.com/support 上的规格。
- 註:如需更多資訊,請參閱 Dell.com/support 中的規格。
- 주: 자세한 정보는 Dell.com/support의 사양을 참조하십시오.

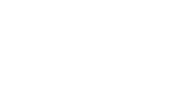

#### Features

功能部件 | 功能 | 기능

1. 마 이 크 2. 카 메 라 상 태 표 시 등 3. 카 메 라 4. 전원 어댑터 포트 5. H D M I 포 트 6. U S B 3 . 0 포 트 7. 미디어 카드 판독기 8. 전원, 배터리, 하드 드라이브 상태등 16. 배터리 주: eMMC를 포함하는 컴퓨터에서는 \_ 17. \_ 배터리 분리 래치 하드 드라이브 상태등을 사용할 수 18. 서비스 태그 라벨<br>- . . . . . 없습니다. 9. 왼 쪽 클 릭 영 역 10. 오 른 쪽 클 릭 영 역 **11.** 헤드셋 포트 12. U S B 2 . 0 포 트 ( 2 개 ) **13.** 보안 케이블 슬롯 14. 전 원 버 튼 15. 규 정 라 벨 ( 배 터 리 베 이 )

 $F1$ 

- 
- 15. 法規標籤 (在電池凹槽)
- 17. 電池釋放閂鎖
- 18. 服 務 標 籤

16  $\overline{\phantom{0}}$ 15  $\qquad \qquad \Box$  $\qquad \qquad \qquad \Box$ 

- 1. Microphone
- 2. Camera-status light
- 3. Camera
- 4. Power -adapter port
- 5. HDMI port
- 6. USB 3.0 port
- 7. Media-card reader
- 8. Power and battery-status light/ hard-drive activity light
- NOTE: The hard-drive activity light is not available on computers with eMMC (embedded MultiMediaCard).

9. Left -click area 10. Right-click area 11. Headset port 12. USB 2.0 ports (2) 13. Security-cable slot 14. Power button

16. Battery

15. Regulatory label (in battery bay)

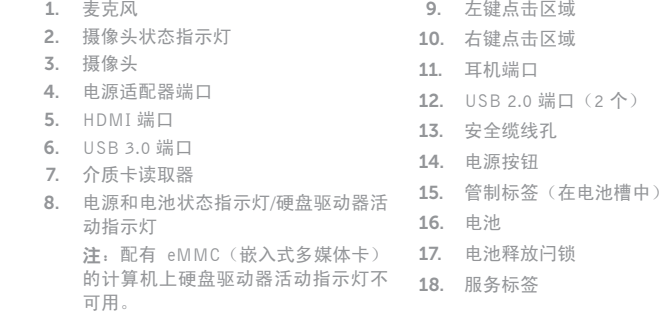

- 1. 麥 克 風 2. 攝影機狀態指示燈 3. 攝 影 機 4. 電 源 變 壓 器 連 接 埠 5. H D M I 連 接 埠 6. USB 3.0 連接埠 7. 媒體讀卡器 8. 電源和電池狀態指示燈/硬碟機活動 指 示 燈 註:硬碟活動指示燈在配備 eMMC
- 9. 左 鍵 區 10. 右 鍵 區 **11.** 耳麥連接埠 12. USB 2.0 連接埠 (2) 13. 安 全 纜 線 孔 14. 電 源 按 鈕 16. 電 池
- 

的電腦上無法使用 (内嵌式

MultiMediaCard)。

18 17

17. Battery-release latch 18. Service Tag label

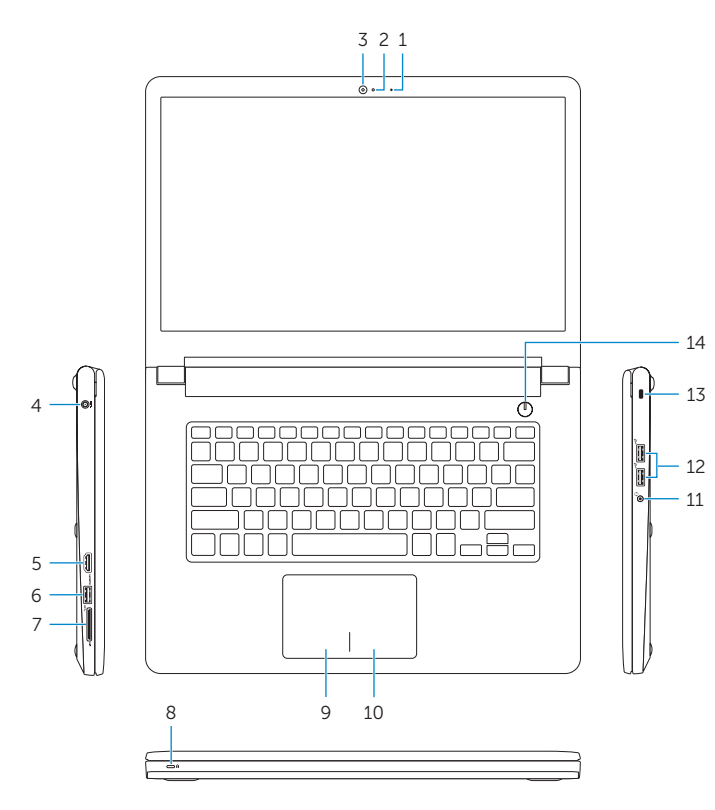